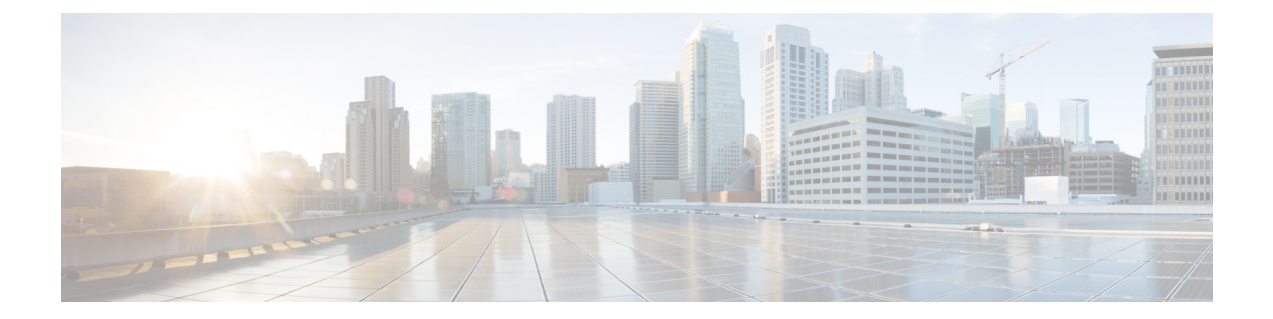

# 排他的設定変更アクセスとアクセス セッ ション ロック

排他的設定変更アクセス機能(「コンフィギュレーションロック」機能とも呼びます)を使用 すると、Cisco IOS XE の実行コンフィギュレーションに排他的に変更アクセスし、複数のユー ザが同時に設定を変更するのを防ぐことができます。

この機能に対してアクセス セッション ロッキングを追加することで、排他的設定変更アクセ ス機能が拡張され、設定ロックを保持しているユーザが実行する **show** コマンドと **debug** コマ ンドの実行が常に優先されるようになります。他のユーザによって入力される **show** コマンド と**debug**コマンドは、設定ロックの所有者が開始したプロセスが終了した後でしか実行を許可 されません。

排他的設定変更アクセス機能(「コンフィギュレーション ロック」)は、コンフィギュレー ションの置換とロールバック機能(「ロールバック ロック」)を補完するロック機構です。

- 設定のロックについて (1 ページ)
- 排他的設定変更アクセスとアクセス セッション ロックの設定方法 (3 ページ)
- コンフィギュレーションのロックの設定例 (6 ページ)
- その他の参考資料 (6 ページ)
- 排他的設定変更アクセスとアクセス セッション ロックの機能情報 (8 ページ)

## 設定のロックについて

### 排他的設定変更アクセスとアクセス セッション ロック

Cisco IOS ソフトウェアが動作するデバイスは、デバイスのコンフィギュレーション状態を決 定する実行コンフィギュレーションを保持しています。実行コンフィギュレーションを変更す ると、デバイスの動作が変わります。Cisco IOS ソフトウェアでは、複数のユーザがデバイス CLI(デバイス コンソール、telnet セキュア シェル(SSH)など)を介して実行コンフィギュ レーションを変更することが可能です。そのため運用環境によっては、複数のユーザが同時に Cisco IOS の実行コンフィギュレーションに変更を加えるのを防ぐと役立ちます。Cisco IOS の 実行コンフィギュレーションへのアクセスを一時的に制限することにより、不注意による競合 や、2 人のユーザが実行コンフィギュレーションの同じ部分を設定しようとするのを防ぐこと ができます。

排他的設定変更アクセス機能(「コンフィギュレーションロック」機能とも呼びます)を使用 すると、Cisco IOS の実行コンフィギュレーションに排他的に変更アクセスし、複数のユーザ が同時に設定を変更するのを防ぐことができます。

この機能により、**configure terminal** コマンドを使用してグローバル コンフィギュレーション モードを開始した時点から、Cisco IOS の実行コンフィギュレーションへの排他的な変更アク セスが提供されます。これにより、「コンフィギュレーションロック」の効果が得られ、他の ユーザによる Cisco IOS の実行コンフィギュレーションの変更を防止できます。コンフィギュ レーション ロックは、Cisco IOS コンフィギュレーション モードを終了すると自動的に解除さ れます。

排他的設定変更アクセス機能をイネーブルにするには、グローバル コンフィギュレーション モードで **configuration mode exclusive** コマンドを使用します。排他的設定変更アクセスは **auto** に設定できます。その場合は、他のユーザが **configure terminal** コマンドを使用するたびに Cisco IOSのコンフィギュレーションモードがロックされます。または**manual**に設定すると、 **configure terminal lock** コマンドが発行されたときのみ Cisco IOS のコンフィギュレーション モードがロックされます。

排他的設定変更アクセス機能は、Cisco IOS リリース 12.2(25)S および 12.3(7)T で導入されたコ ンフィギュレーションの置換とロールバック機能を補完するロック機構です。

### アクセス セッション ロック

アクセス セッション ロッキング機能は、設定のロックを保持しているユーザが入力した **show** コマンドと**debug**コマンドの実行が常に優先されるように、排他的設定変更アクセス機能を拡 張します。この機能は、同時設定アクセスを防ぐとともに、別のユーザが入力した **show** コマ ンドのように、他のコンフィギュレーションコマンドの実行中に同時に処理が実行されるのを 防ぐためのオプションも提供します。この機能をイネーブルにすると、設定ロックを保持して いるユーザが入力したコマンド(コンフィギュレーションコマンドなど)が、他のユーザが入 力したコマンドよりも常に優先されます。

# 排他的設定変更アクセスとアクセスセッションロックの 設定方法

### 排他的設定変更アクセスとアクセス セッション ロックの有効化

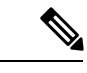

Cisco IOSリリース12.2(33)SREから、排他的設定変更アクセスおよびアクセスセッションロッ キング機能は、CiscoIOSソフトウェアで使用できなくなりました。この機能の代わりに、パー サーの並行処理およびロッキングの改善機能を使用してください。詳細については、「パー サーの同時実行とロックの改善の有効化」を参照してください。 (注)

排他的設定変更アクセスとアクセス セッション ロック機能を有効にするには、次のタスクを 実行します。

#### 手順の概要

- **1. enable**
- **2. configure terminal**
- **3. configuration mode exclusive**
- **4. end**

#### 手順の詳細

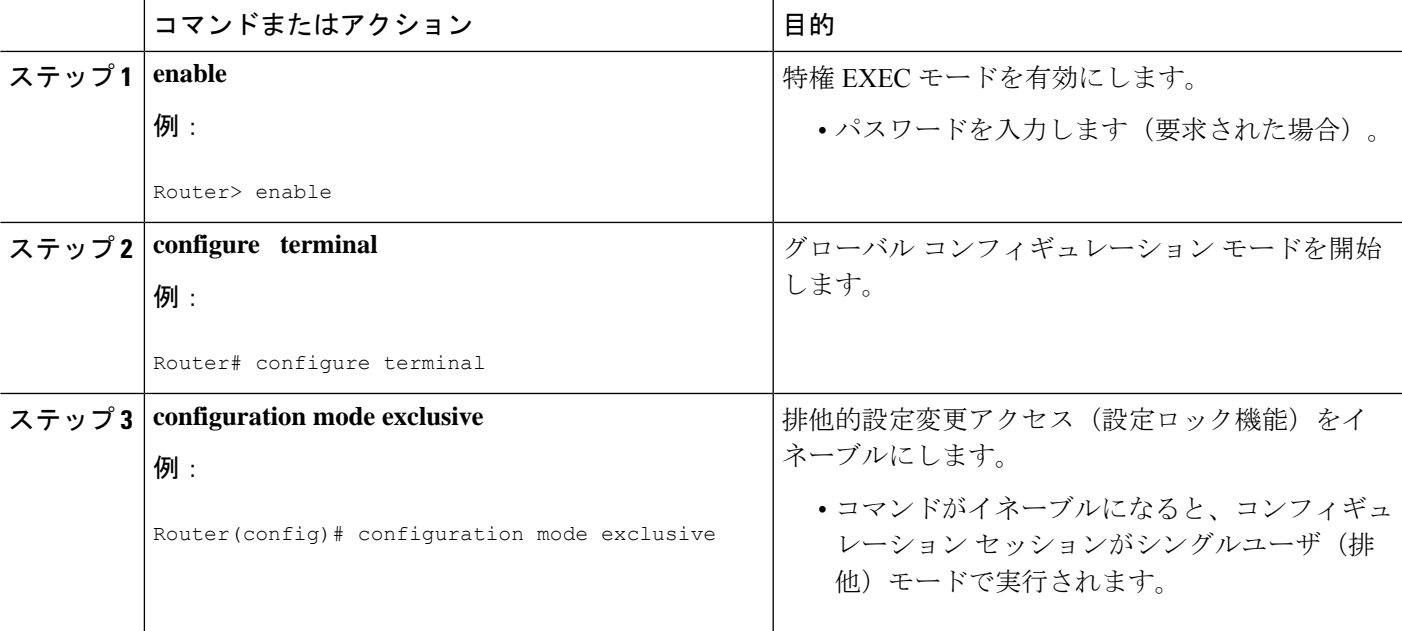

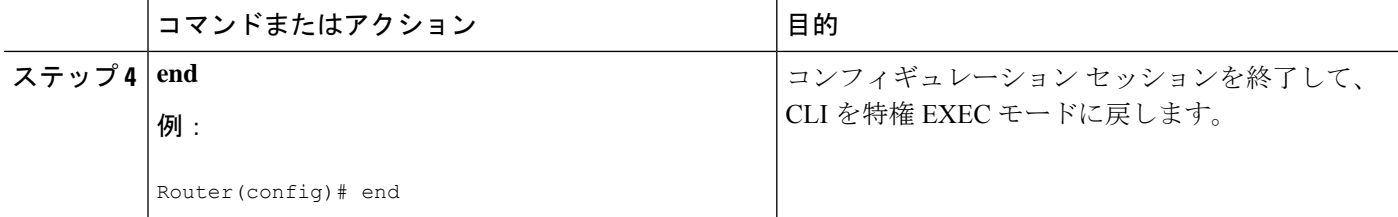

## 排他的設定変更アクセスの取得

#### 手順の概要

- **1. enable**
- **2. configure terminal**
- **3. configure terminal lock**
- **4.** 変更を実行コンフィギュレーションに入力してシステムを設定します。
- **5.** 次のいずれかを実行します。
	- **end**
	- または
	- **exit**

#### 手順の詳細

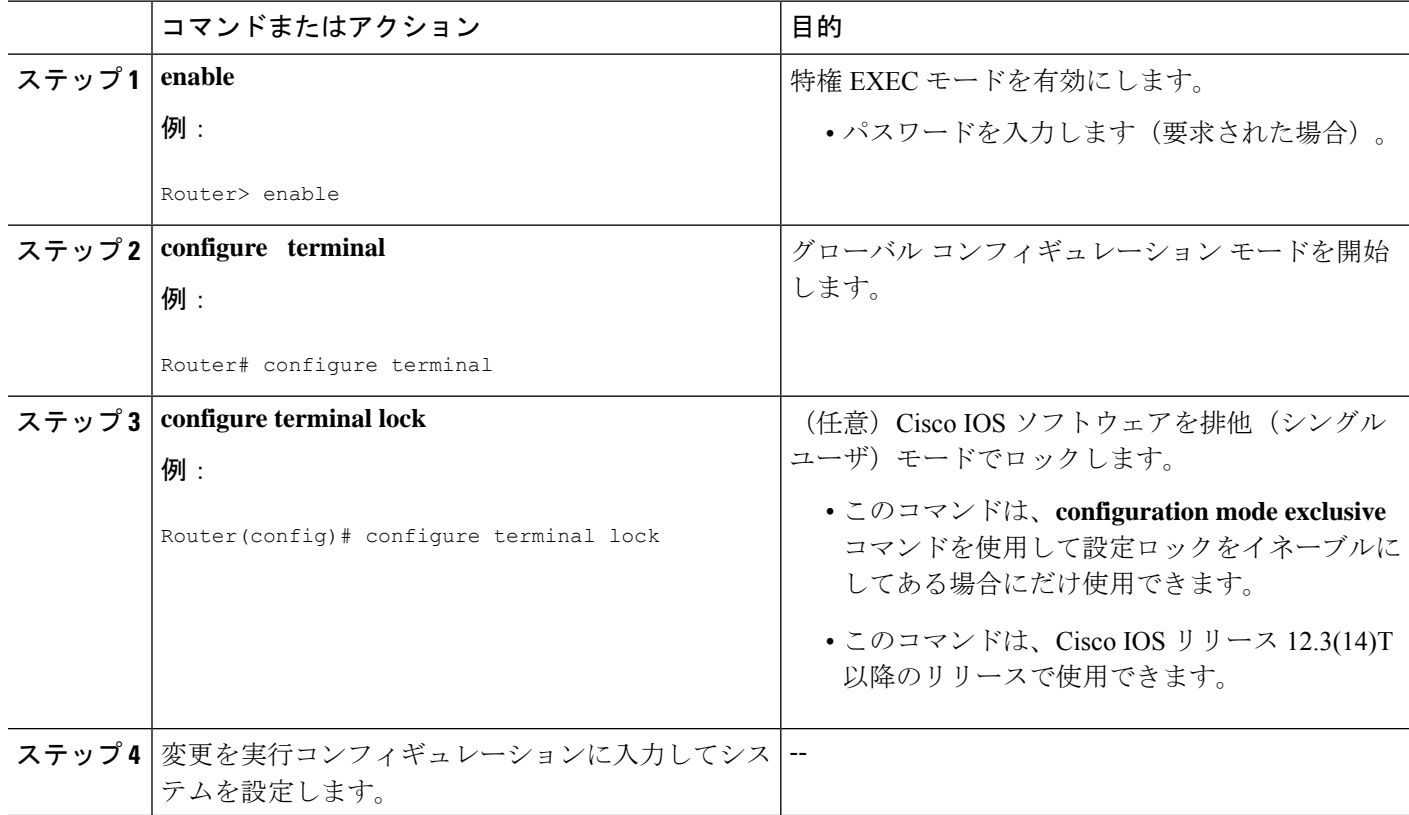

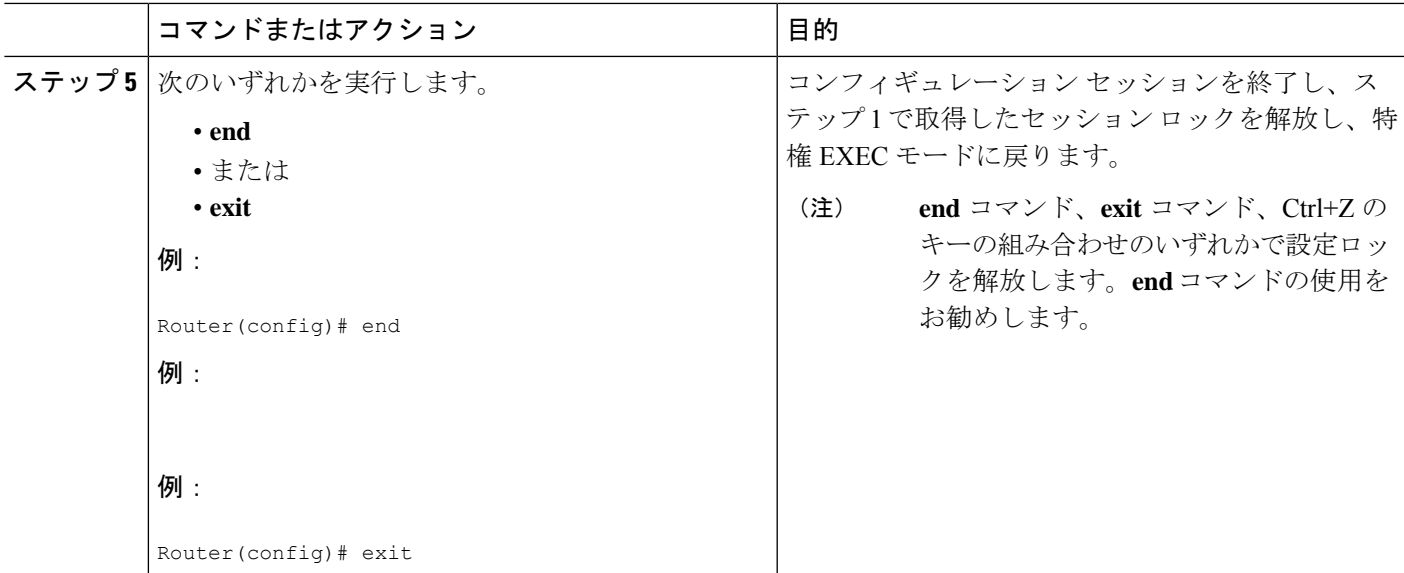

### 設定ロックのモニタリングとトラブルシューティング

排他的設定変更アクセスおよびアクセス セッション ロッキング機能をモニタリングまたはト ラブルシューティングするには、この作業のいずれかの手順または両方の手順を実行します。

手順の概要

- **1. show configuration lock**
- **2. debug configuration lock**

手順の詳細

#### ステップ **1 show configuration lock**

現在の設定ロックのステータスと詳細(所有者、ユーザー、端末、ロック状態、ロッククラスなど)を表 示するには、次のコマンドを使用します。

グローバル コンフィギュレーション モードを開始できない場合は、このコマンドを使用して、コンフィ ギュレーションセッションが別のユーザによってロックされているかどうか、およびそのユーザーが誰な のかを調べることができます。

例:

#### ステップ **2 debug configuration lock**

Cisco IOS設定ロックのデバッグをイネーブルにするには、このコマンドを使用します(公開クラスロック またはロールバック クラス ロック)。

例:

Router# **debug configuration lock**

Session1 from console ========================= Router# **configure terminal lock** Configuration mode locked exclusively. The lock will be cleared once you exit out of configuration mode using end/exit Enter configuration commands, one per line. End with CNTL/Z. Router(config)# Parser : LOCK REQUEST in EXCLUSIVE mode Parser: <configure terminal lock> - Config. Lock requested by process <3> client <PARSER Client> Parser: <configure terminal lock> - Config. Lock acquired successfully ! Router(config)#

# コンフィギュレーションのロックの設定例

### 自動モードでの排他的ロックの設定例

次に、**configurationmodeexclusive** コマンドを使用し、シングルユーザ自動コンフィギュレー ション モードに対して、自動モードで排他的ロックをイネーブルにする例を示します。Cisco IOSコンフィギュレーションファイルが排他的にロックされたら、**showconfigurationlock**コマ ンドを使用してこのコンフィギュレーションを確認できます。

```
Router# configure terminal
Router(config)#
Router(config)# exit
Router# configure terminal
! Locks configuration mode exclusively.
Router# show configuration lock
Parser Configure Lock
Owner PID : 10
User : User1
TTY : 3
Type : EXCLUSIVE
State : LOCKED
Class : Exposed
Count : 0
Pending Requests : 0
User debug info : 0
```
### 手動モードでの排他的ロックの設定例

# その他の参考資料

ここでは、設定のロックに関する関連資料について説明します。

#### 関連資料

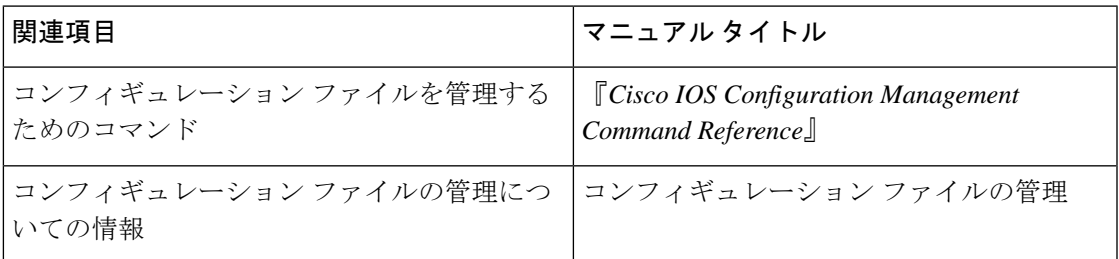

#### 標準

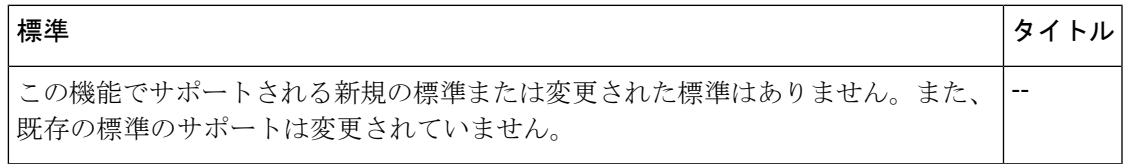

#### **MIB**

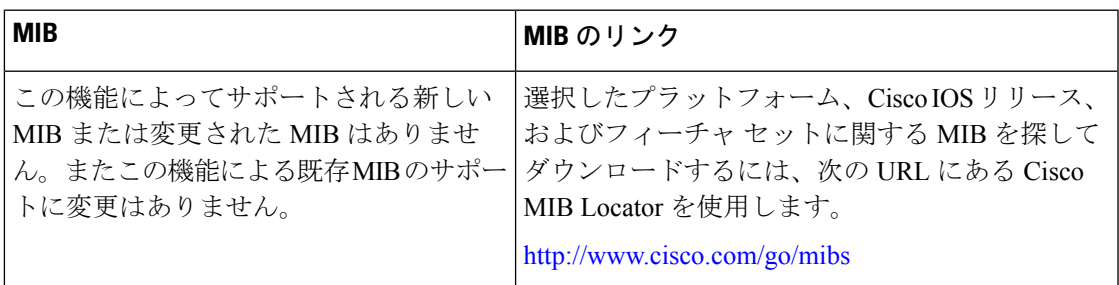

#### **RFC**

I

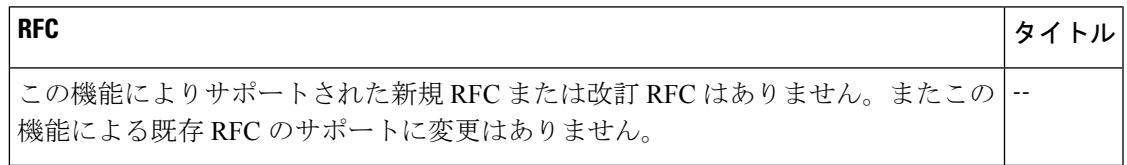

シスコのテクニカル サポート

![](_page_7_Picture_177.jpeg)

# 排他的設定変更アクセスとアクセスセッションロックの 機能情報

次の表に、このモジュールで説明した機能に関するリリース情報を示します。この表は、ソフ トウェア リリース トレインで各機能のサポートが導入されたときのソフトウェア リリースだ けを示しています。その機能は、特に断りがない限り、それ以降の一連のソフトウェアリリー スでもサポートされます。

プラットフォームのサポートおよびシスコソフトウェアイメージのサポートに関する情報を検 索するには、Cisco Feature Navigator を使用します。Cisco Feature Navigator にアクセスするに は、[www.cisco.com/go/cfn](http://www.cisco.com/go/cfn) に移動します。Cisco.com のアカウントは必要ありません。

表 **<sup>1</sup> :** 排他的設定変更アクセスとアクセス セッション ロックの機能情報

![](_page_8_Picture_249.jpeg)

![](_page_9_Picture_114.jpeg)

翻訳について

このドキュメントは、米国シスコ発行ドキュメントの参考和訳です。リンク情報につきましては 、日本語版掲載時点で、英語版にアップデートがあり、リンク先のページが移動/変更されている 場合がありますことをご了承ください。あくまでも参考和訳となりますので、正式な内容につい ては米国サイトのドキュメントを参照ください。